### **ПРОГРАММНАЯ РЕАЛИЗАЦИЯ ОНЛАЙН КОЛЛ-ЦЕНТРА**

#### Гузаревич А.С.

#### *[БНТУ,](http://rep.bntu.by) МИДО, г. Минск, Беларусь, algusarevich@gmail.com*

В современном мире стремительно развиваются веб технологии. Веб-технологии позволили коренным образом изменить способ работы миллиардов людей по земному шару, уже нет потребности у пользователя скачивать программы для взаимодействия с текстовым документами, мультимедия файлы, покупать газеты, все есть онлайн. Однако есть сферы деятельности человека, которые еще недостаточно хорошо перенесены в веб-пространство, одной из таких является колл-центр.

Традиционные колл-центры представляют собой огромные комплексы, в которых работают десятки операторов, находится огромное количество офисной техники и внушительное количество обслуживающего операторов персонала для поддержания работоспособности колл-центра, что можно увидеть на рисунке 1. Однако данные коллцентры тратят огромные деньги на свое содержание, не позволяют увидеть статистику по клиенту, что не позволяет операторы производить услуги пользователю в должном объеме. Так же традиционные колл-центры не слишком гибки по причине того, что их невозможно встроить в сайт и оператор не может работать вне рабочего помещения. Для решения вышеуказанных проблем наиболее разумным решением является создание онлайн коллцентра.

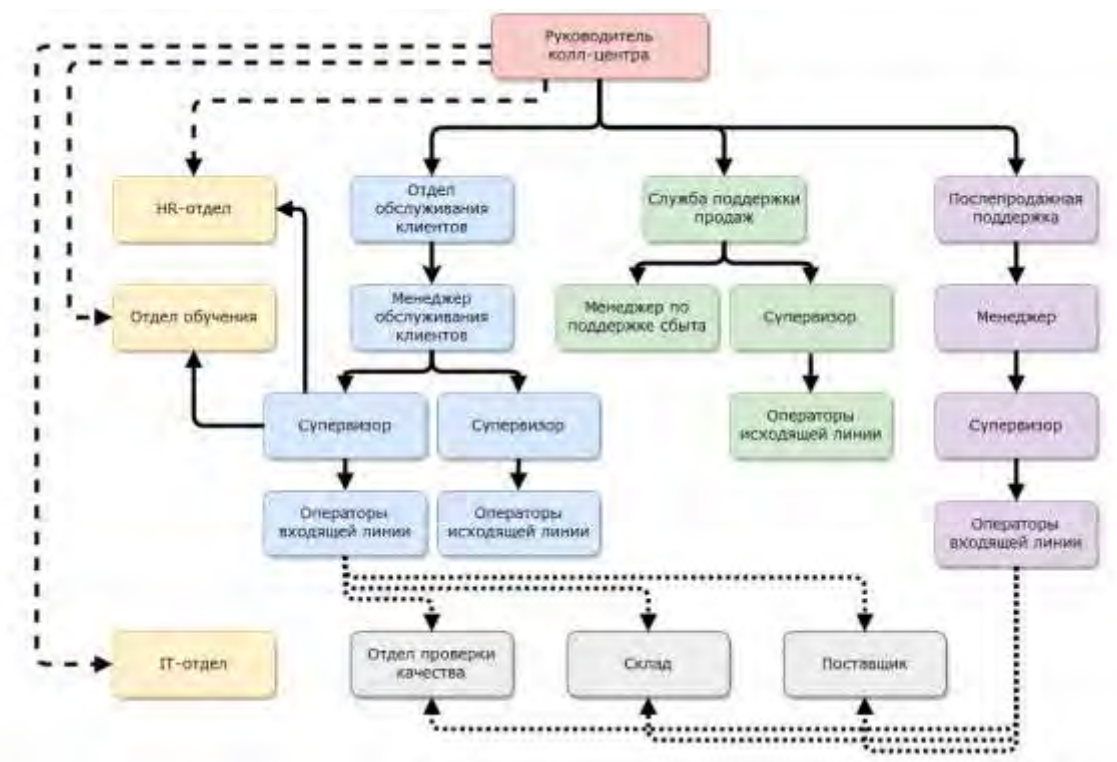

Рисунок 1- Схема организации колл-центра

Самый адаптируемым видом онлайн колл-центра является Click-2-Call колл-центр. Click-2-Call колл-центр позволяет клиенту щелкнуть ссылку и начать голосовую связь в браузере с человеком. Пока этот речевой вызов устанавливается, контекстная информация о клиенте передается оператору, который затем может предоставить персонализированный отчет, клиенту во многих случаях не нужно сообщать им свое имя или интересующий его продукт / услугу: Click-2-Call делает все это для оператора. Click-2-Call колл-центр избавлен от раздражающих клиентов частей колл-центра, оптимизирует работу оператора, а также позволяет сильно упростить структуру колл-центра, указанную на рисунке 1, до IT-отдела, руководителя и начальства.

Для реализации Click-2-Call колл-центра нужны 3 составные части:

Node.js-программная платформа, основанная на движке V8 (транслирующем  $\left( \right)$ Javascript в машинный код), превращающая JavaScript из узкоспециализированного языка в язык общего назначения [1]. Node.js добавляет возможность Javascript взаимодействовать с устройствами ввода-вывода через свой АРІ, написанный на C++, подключать другие внешние библиотеки, написанные на разных языках, обеспечивая вызовы к ним из JavaScriptкода, является базовой частью приложения [2].

Flybase - платформа для приложений работающих в реальном времени,  $(2)$ служащее хранилищем данных для приложения, в том числе для хранения входящих и исходящих сообщений и от кого они пришли [3]. Для работы с FlyBase нужно зарегистрироваться на сайте и создать бесплатную учетную запись Flybase, а затем создать новое приложение из панели Flybase, далее это приложение используется для приложения колл-центра. Flybase основан на событиях 2 видов: стандартных и пользовательских. К стандартным относятся: значение, добавление, изменение и удаление. Пользовательские события предназначены для передачи данных, но не обязательно должны сохранять данные, в этом случае приложение работает как сервер сигнализации, позволяя приложению знать о том что происходит. 3) Twilio - телефонный API, который позволяет создавать sms и call сервисы[4].

click-2-call Первым созданию колл-центра шагом  $\mathbf{K}$ является настройка TwiMLприложения. TwiML-приложение-это многоразовая TwiML-конфигурация, которая может быть применена к телефонным номерам Twilio или TwiML-приложениям. Каждое приложение TwiML имеет уникальный SID, который используется для создания ключей безопасности для клиентов Twilio[4].

При создании TwiML-приложения нужно перейти на страницу приложений в своей учетной записи Twilio и создать новое приложение, нажав кнопку «Создать приложение TwiML».

Следующим шагом является связывание URL-адреса голосового запроса с URLадресом в колл-центре. После чего создается SID для TwiML-приложения.

Для работы с FlyBase нужно зарегистрироваться на сайте и создать бесплатную учетную запись Flybase, а затем создать новое приложение из панели Flybase, далее это приложение используется для приложения колл-центра.

Flybase использует коллекции для организации данных внутри приложений, поэтому одно приложение может иметь несколько коллекций, коллекции эквивалентны таблицам в реляционных БД [3].В приложении используется коллекция contacts. Пользовательские события также связаны с коллекцией contacts, поэтому, если установлено соединение с Flybase, приложение будет слушать все события потенциальных клиентов.

После настройки Twilio и Flybase требуется настройка веб-сервера для получения POST запроса от Twilio, поэтому нужно установить Express-пакет и указать все зависимости с Twilio и Flybase в файле package.json.

Для установки всего указанного в файле настройки в консоли требуется запустить команду npm install, это создаст папку node\_modules, содержащую все модули, которые будут использоваться приложением [1].

После установки модулей создается файл config.js с данными для настройки Twilio и Flybase, среди таких данных должны быть : ACCOUNTSID, AUTHTOKEN, TWILIO-APP-ID и NUMBER. Также создается создается файл app.js- головной файл приложения, в котором происходит подключение twilio, express и flybase. В файле app.js также указывается порт, который должен прослушивать сервер и интерфейсные маршруты /voice, /сс и /a. При получении новых POST-запросов на / voice route, данные сохраняются в событии new-caller в Flybase, а затем создается звонок с администратором. Интерфейсные маршруты / cc и / делают вызовы Twilio для создания ключей вместимости для Twilio Client, это позволяет вебстранице делать и принимать вызовы.

После настройки бэк-энд части создается интерфейс. При создании интерфейса используется EJS- препроцессор HTML и шаблонизатор, который был написан на JavaScript для Node.js. В приложении колл-центра существуют два основных файла-шаблона index.ejs и cc.ejs, которые хранятся в папке views. Файл index.ejs отображает образцы продуктов либо услуг и позволяет клиенту вызвать оператора при клике на продукт либо услугу, файл cc.ejs в свою очередь является страницей оператора.На бэк-энде главный файл app.js на настроен таким образом, чтобы /cc находился за базовым паролем, поэтому к нему могут обращаться только операторы, на index.js в свою очередь могут заходить любые пользователи без использования пароля, однако для лучшего пользовательского опыта пользователю предлагается пройти аутентификацию в социальных сетях посредством Single Sign-on.

Для запуска приложения требуется выполнить команду node app.js.

Для входа в колл-центр пользователь должен в веб браузере перейти по ссылке http://localhost:5000/, после чего он увидит начальную страницу клиента, показанную на рисунке 2 , если он перейдет на http:// localhost:5000/cc, то он должен увидеть страницу оператора колл-центра, показанную на рисунке 3. Нажатие на кнопку вызова с начальной страницы произведет вызов оператора колл центра, оператор в свою очередь увидит стандартное Javascript confirm окно с информацией о вызывающем его пользователе и при нажатии на кнопку ok начнется вызов.

## Товары

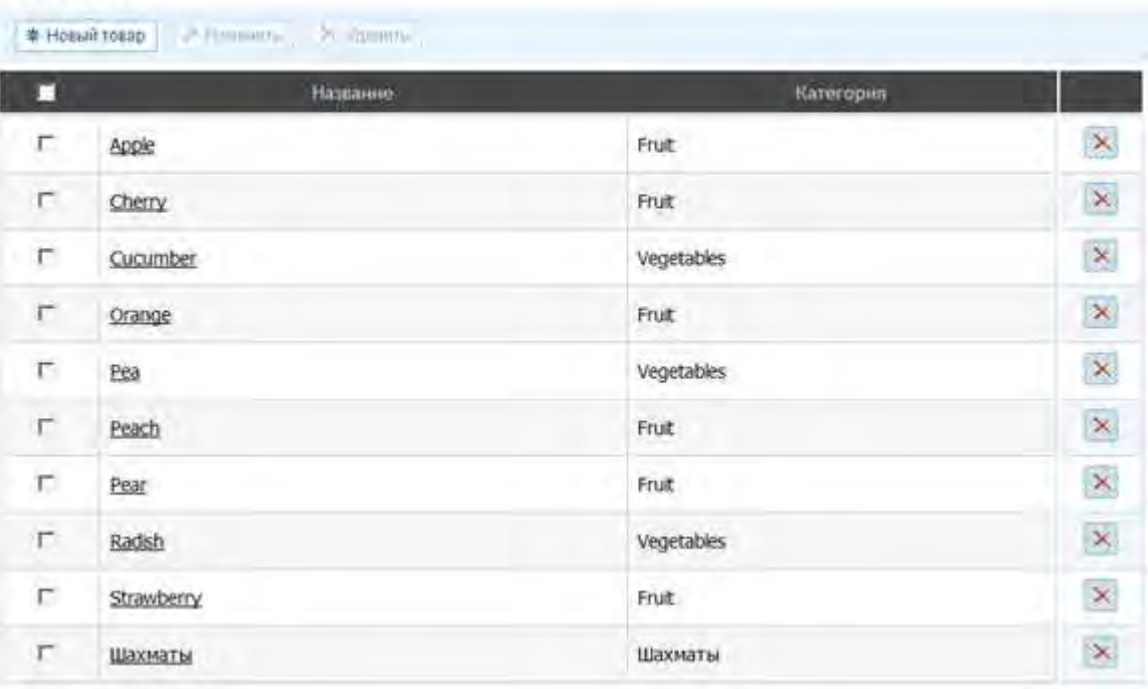

### Рисунок 2 – Начальная страница приложения

# Товары

| о        | Название   | Kateropin  |                         |
|----------|------------|------------|-------------------------|
| г        | Apple      | Frutt      | $\mathbf{x}$            |
| г.       | Cherry     | Fruit      | $\mathsf{\overline{x}}$ |
| r        | Cucumber   | Vegetables | $\boldsymbol{\times}$   |
| г        | Orange     | Fruit      | $\mathbf{\overline{X}}$ |
| г        | Pea        | Vegetables | $\mathbf{\overline{x}}$ |
| $\Gamma$ | Peach      | Fruit      | $\mathbf{x}$            |
| г.       | Pear       | Fruit      | $\boldsymbol{\times}$   |
| 广        | Radish     | Vegetables | ×                       |
| F        | Strawberry | Fruit      | $\boldsymbol{\times}$   |
| Г.       | Шахматы    | Шахматы    | $\boldsymbol{\times}$   |

Рисунок 3 – Страница оператора колл-центра

Таким образом было создано приложение call-2-call колл-центра работающее в режиме реального времени, использующее Flybase и Twilio, которое позволяет поднимать информацию о вызывающем абоненте во время звонка и собирать данные местоположения от абонентов.

### **Список использованных источников**

1. Wikipedia- ru.wikipedia.org [Электронный ресурс] . – Режим доступа: https://ru.wikipedia.org/wiki/Node.js, дата доступа: 2.11.2017.

2. Документация Node.js – Nodejs.org[Электронный ресурс] . – Режим доступа: https://nodejs.org/en/, дата доступа: 2.11.2017.

3. Документация Twilio – twilio.com[Электронный ресурс] . – Режим доступа: https://www.twilio.com/docs/, дата доступа: 2.11.2017.

4. Документация Flybase– flybase.io[Электронный ресурс] . – Режим доступа: https://docs.flybase.io/, дата доступа: 3.11.2017.